# New to CMS?

# Guide to NCEdCloud/Google Accounts

**Step 1: Claim [NCEdCloud](#page-1-0) Account (skip if you already have claimed an account at another district) Step 2: Log in to Google Account and CHANGE [PASSWORD](#page-4-0)**

#### **Troubleshooting:**

- **● I can't claim the [NCEdCloud](#page-5-0) Account**
- **● I can't log into my [NCEdCloud/Google](#page-6-0) account**
- **● My NCEdCloud account has my old district [information.](#page-7-0)**

## <span id="page-1-0"></span>Step 1: Claim NCEdCloud Account

**You will need your student ID number. Please contact Garinger Student Services or look on your schedule for your ID number.**

Do not claim your account if you attended any other NC district. Your account will transfer over to CMS **once your old district has released your student records to CMS.**

- 1. Go to [my.ncedcloud.org](https://my.ncedcloud.org/)
- 2. Click on "Claim my account"

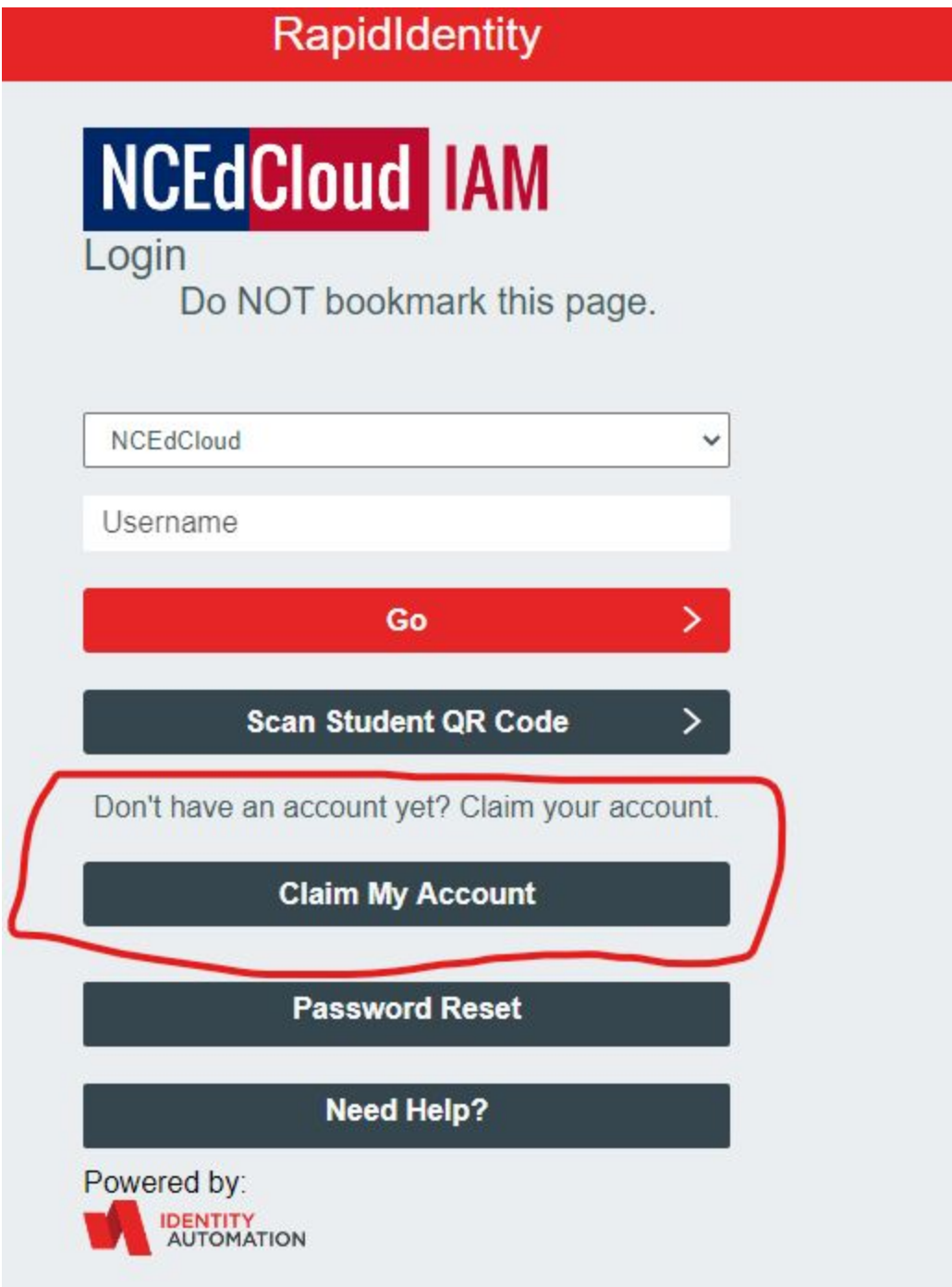

3. Choose "LEA Student Claim Policy" on the next page.

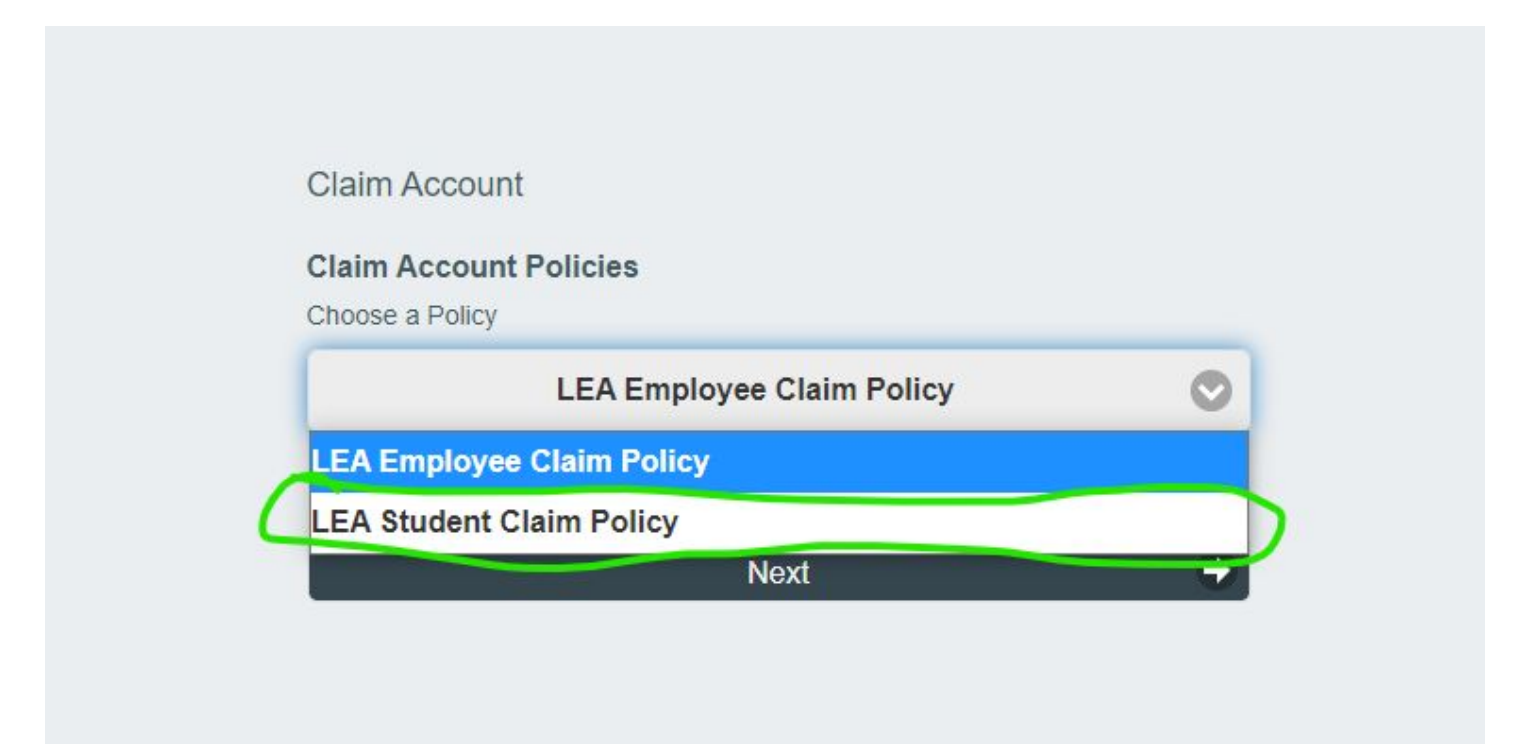

4. On the following screen, the following items must be filled in: **Student UID**: student ID number **Grade level**: the current grade level as of the current school year. **Birthdate:** student birthdate in YYYYMMDD format **LEA/Charter Code:** For CMS, this is **600**

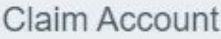

#### Step 1

Answer the following questions to claim your account:

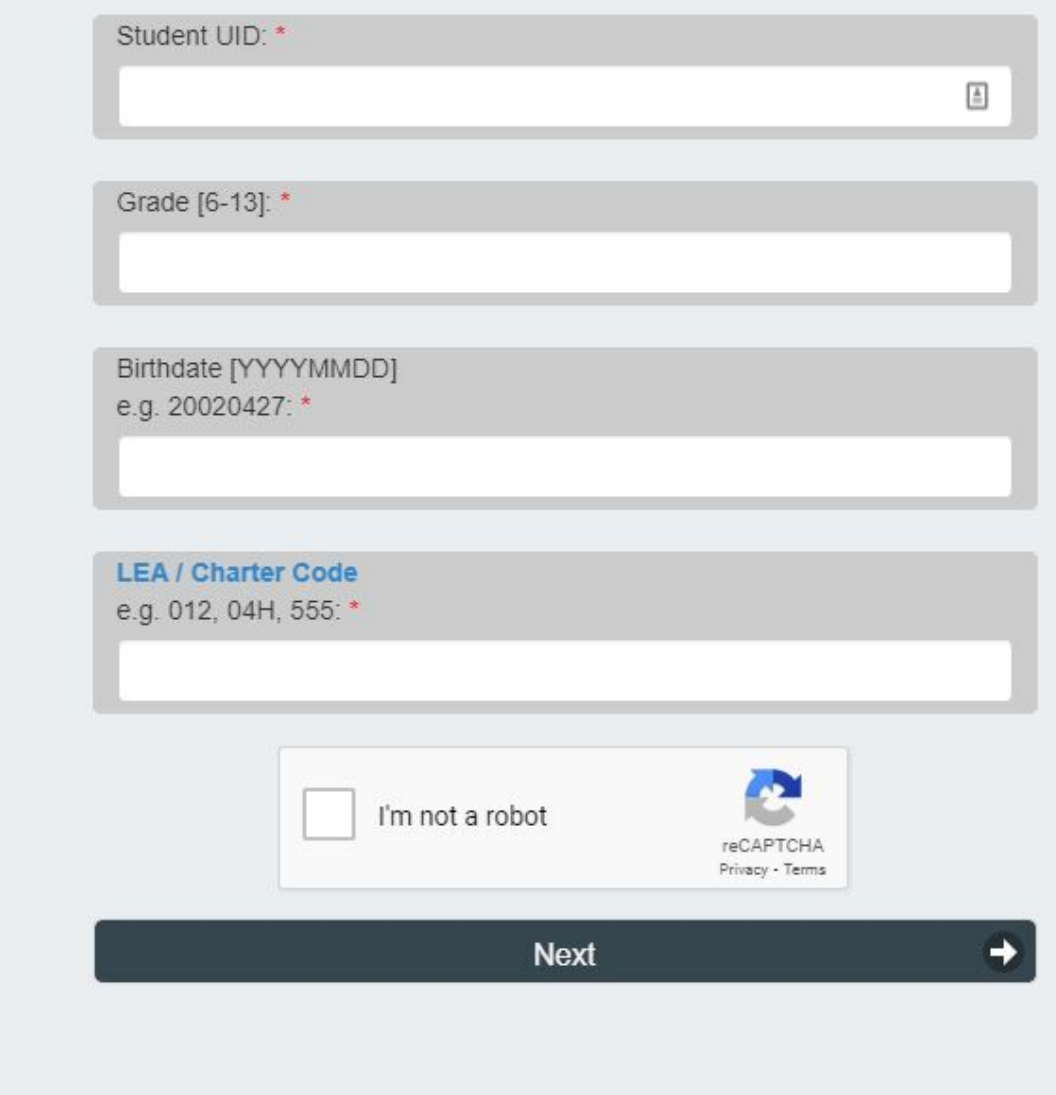

Then click "I'm not a robot".

After this step, you will need to fill in some questions that will help you in case of a password reset.

### <span id="page-4-0"></span>Step 2: Logging into Google Account

- 1. Go to Google.com and then click on Sign In
- 2. Sign in to Google using the following credentials: Username: <studentID>@student.cms.k12.nc.us (for example, if your ID was 1234567890, then you would type in  $1234567890@student.cms.k12.nc.us)$ **Password:** for your first login, the password is your birthday in YYYYMMDD format (for example, if your birthday was January 2, 2003 then the birthday is 20030102)

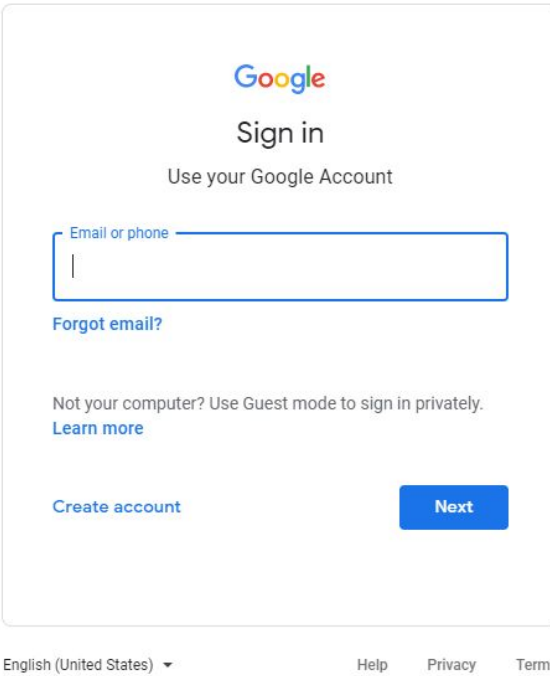

## Troubleshooting

<span id="page-5-0"></span>I can't claim the NCEdCloud Account.

● If you already have an NCEdCloud account you cannot claim it again. Please login with your last known ID and password. If your password doesn't work, click on the "Password Reset" button to try a password reset.

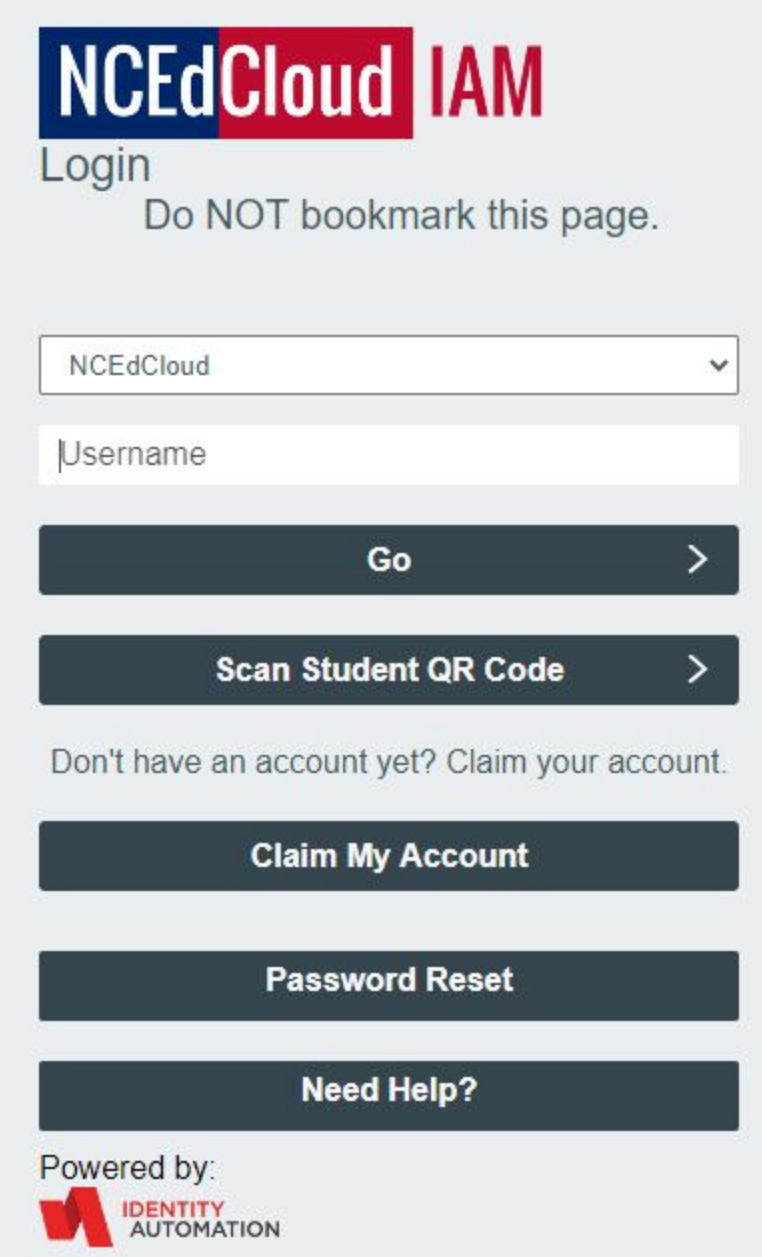

● If you were just recently enrolled from out-of-state to CMS, it takes a bit for the systems to update. Try again the next day and claim the account again.

### <span id="page-6-0"></span>I can't log into my account

● Please login with your last known ID and password. If your password doesn't work, click on the "Password Reset" button to try a password reset.

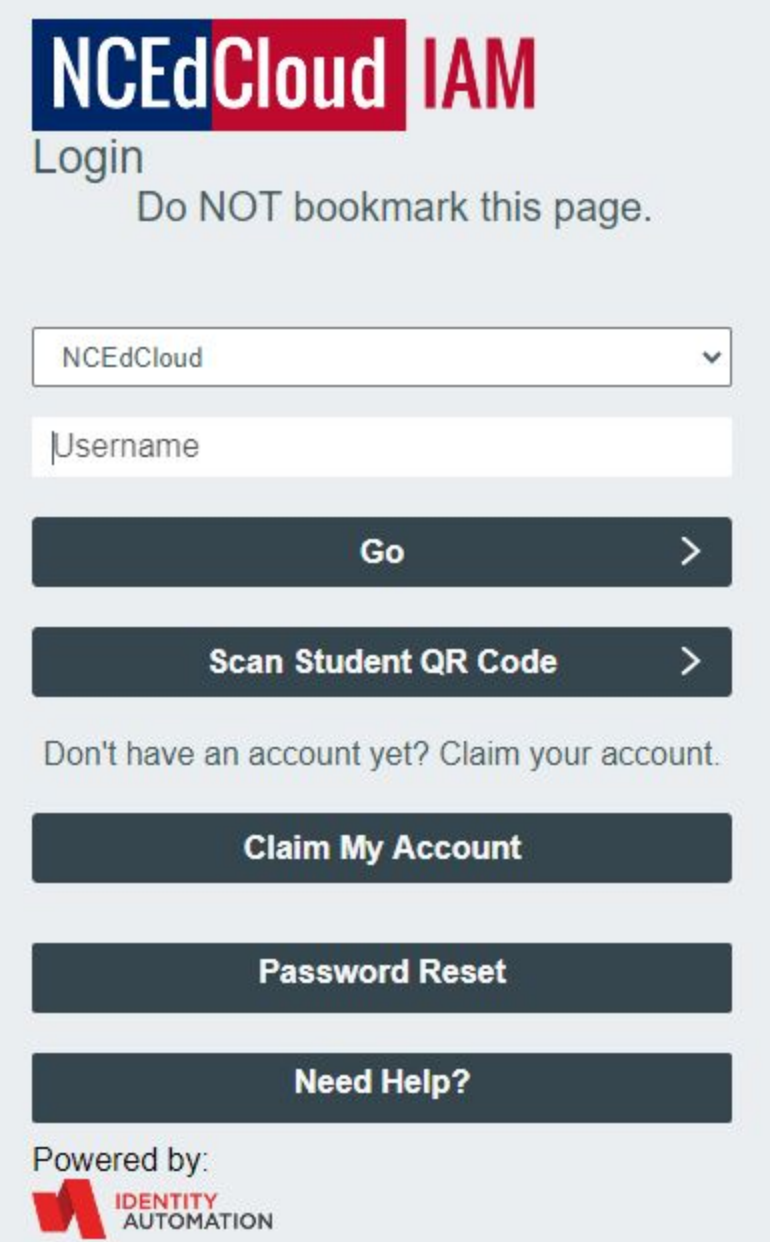

● Teachers can reset NCEdCloud accounts and Google Accounts. Please contact them for a password reset.

### <span id="page-7-0"></span>My NCEdCloud account has the wrong district information (for students that have transferred districts)

Please contact Garinger Student Services for instructions on how to transfer the account to Charlotte-Mecklenburg Schools. The previous district must release you from their records for your NCEdCloud account to transfer over.